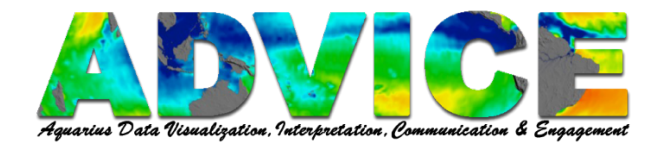

# **Using Panoply to Create Images, Animations & GoogleEarth-ready Files**

## **To Save the Map as an Image**

Click **File – Save Image**

Or

#### **File – Save Image As…**

Navigate to where you will save your file and click **Save**.

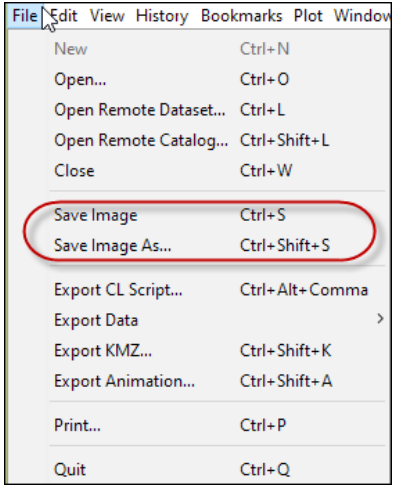

### **To Make a Movie of Your Plot Over Time**

Click **File - Export Animation…**

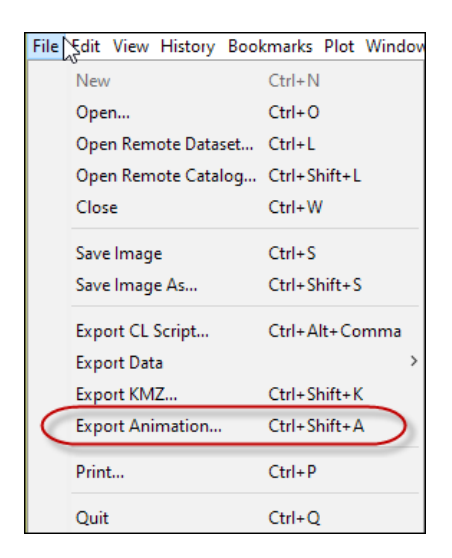

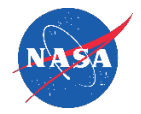

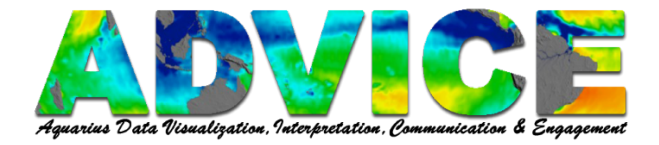

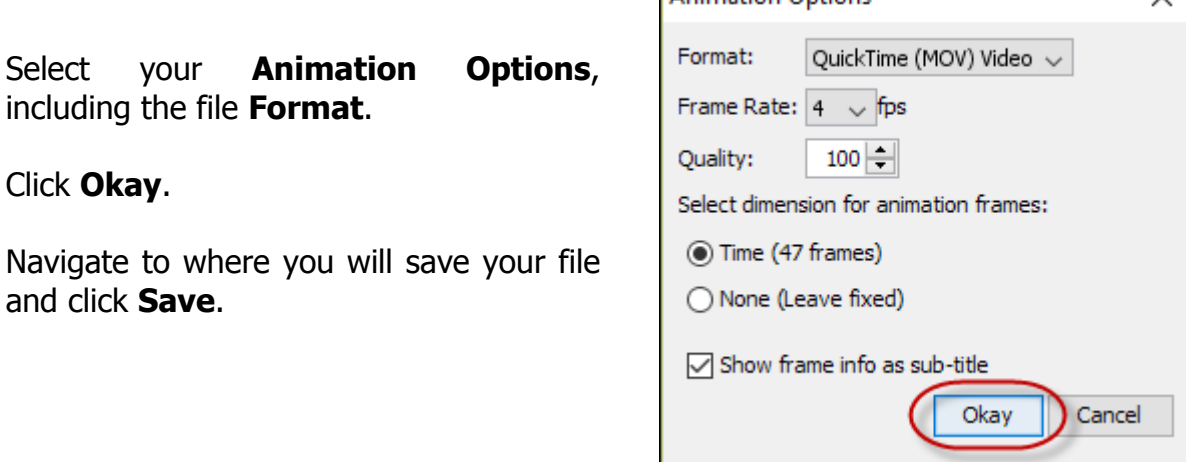

**Animation Ontions** 

# **To Save a File That You Can Open in Google Earth or Google Earth Pro**

Click **File - Export KMZ…**

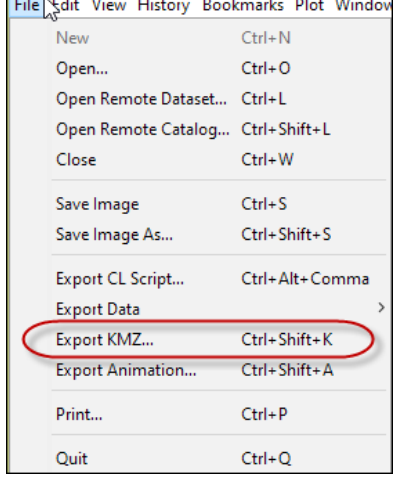

#### Select your **KMZ Export Options**.

Click **Okay**.

Navigate to where you will save your file and click **Save**.

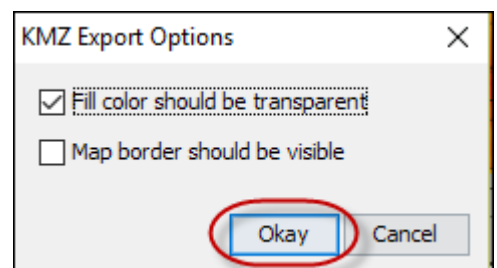

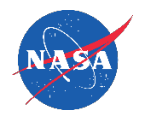

 $\checkmark$